# **Датчик давления RS-37 с интерфейсом RS-485 протоколом modbus**

**Руководство по эксплуатации датчик давления RS-37**

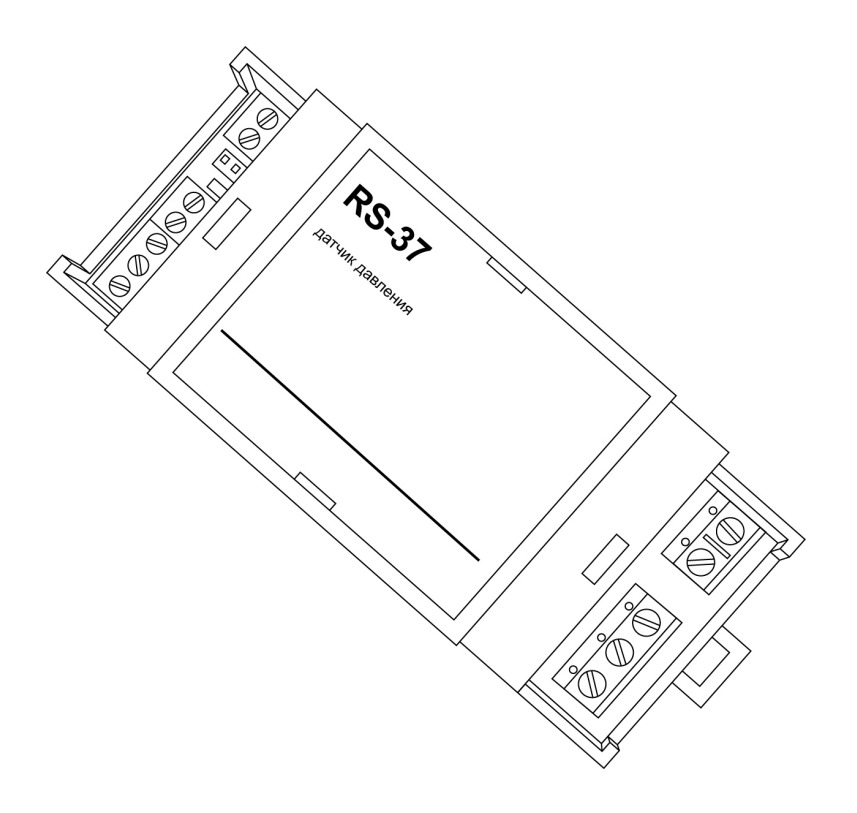

# **Датчик давления RS-37**

Руководство по эксплуатации датчик давления RS-37

### **Содержание**

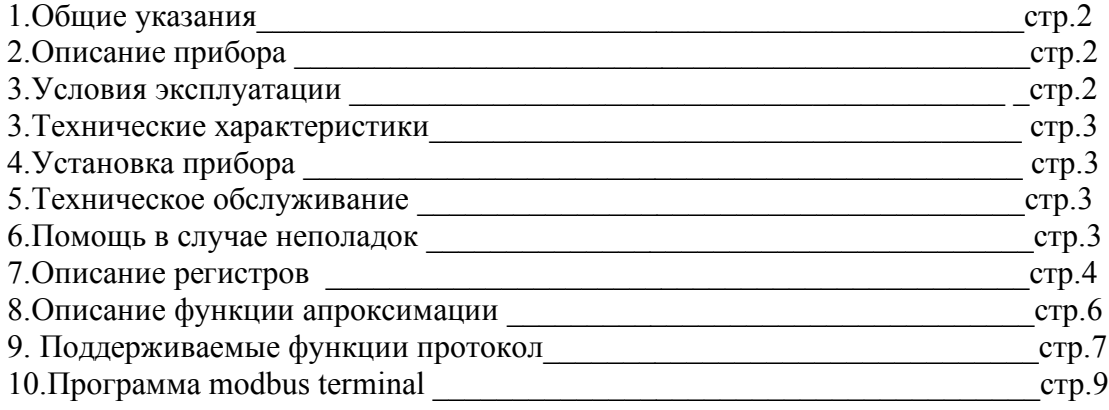

### **1.Общие указания**

Уважаемый покупатель!

Перед первым использованием устройства необходимо прочесть настоящую инструкцию по эксплуатации и прилагаемые указания по безопасности. Использовать прибор строго по назначению. Обязательно наличие интернета. При распоковке прибора проверить целостность корпуса.При обнаружение повреждений,полученных вовремя транспортировки,следует уведомить торговую организацию,продавшую прибор.Старые приборы утилизируйте через соответствующие системы приемки отходов.

### **2.Описание прибора**

датчик давления RS-37 функциональные возможности:

- 1. Управление одним реле
- 2. Измерение температуры вынесенным датчиком DS18B20 (в комплект не входит)
- 3. Измерение давления до 10атм
- 4. Цифровой вход («сухой контакт»)

Управление осуществляется по протоколу MODBUS через RS-485 интерфейс. Изменение настроек и первоначальная настройка с помощью программы Modbus terminal.

Использование в бытовых и промышленных целях.

Состав: Электрические компоненты , встроенные в пластиковый корпус , светодиодная индикация.

Размеры : 36х90х57мм

### **3. Условия эксплуатации**

Условия эксплуатации датчик давления RS-37 – по ГОСТ 15150 и ГОСТ 15543.1:

- климатическое исполнение В;
- категория размещения 3
- При этом:

- диапазон рабочих температур окружающей среды – от 25 °С до плюс 60°С;

- диапазон рабочих температур окружающей среды – от 25 <sup>0</sup>С до плюс 60<sup>0</sup>С;<br>- относительная влажность воздуха (при температуре окружающей среды плюс 25 <sup>0</sup> – относительная влажность воздуха (при температуре окружающей среды плюс 25 °C) – до 92 %;

- атмосферное давление: от 84,0 до 106,7 кПа (от 630 до 800 мм рт. ст.);

- атмосфера типов I (условно-чистая) и II (промышленная).

Условия эксплуатации датчик давления RS-37 по электромагнитной обстановке соответствуют классу 4 по ГОСТ Р 51317.4.5.

Размещение датчик давления RS-37 на месте эксплуатации - стационарное

Рабочий режим датчик давления RS-37 – продолжительный, непрерывный.

#### **3. Технические характеристики**

Степень защиты модуль давления RS-37 IP40 по ГОСТ 14254

Напряжение питания – 12….35в

Потребляемый ток от внешнего источника – 0.2 А

Характеристики реле

Напряжение срабатывания 5в

Коммутируемый ток (согласно паспорту)

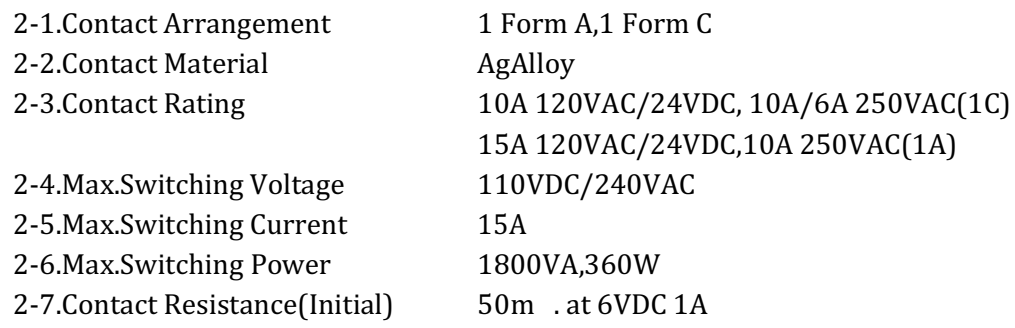

### **4.Установка прибора**

Подключите датчик давления RS-37 к источнику питания. Подключение производится к клеммам обозначенным «+12..24» и «GND» («+» - плюсовой выход источника питания «-» - минус источника питания). Подключите к клемам «А» «В» провода интерфейса RS-485 Нагрузка подключается к клемам «NO» «C» «NC»

NO – нормально разомкнутый

C - общий

NC – нормально замкнутый

Датчик температуры DS18B20 подключается к клеммам «GND» - минус датчика, ds18b20 date выход датчика, выход +5вольт - +5вольт датчика DS18B20

Сухой контак подключается к клеммам «GND» и вх.сухой контакт

Сенсор давления подключается к клеммам «GND» - общий провод сенсора давления , вх

вх.счетчик - выход сенсора давления, +5 вольт – вход питания сенсора давления

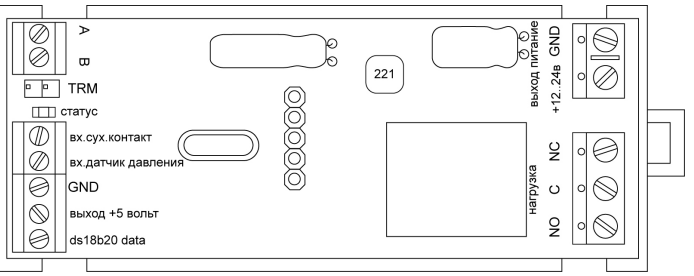

Проверьте правильность расположения. Датчик давления RS-37 готов к работе

### **5.Техническое обслуживание**

При эксплуатации датчик давления RS-37 должен подвергаться систематическому внешнему осмотру, при котором необходимо проверять отсутствие обрывов или повреждений изоляции соединительных линий, надежность подключения вилки (он не должен проворачиваться в узле закрепления), отсутствие вмятин и видимых механических повреждений оболочки датчика.

### **6.Помощь в случае неполадок.**

Возможные неисправности датчик давления RS-37 на месте установки можно устранить удаленно, при помощи предприятия изготовителя(по телефону или электронной почте, указав причину неполадок). При неисправностях, не устраняющихся удаленно, ремонт проводится на предприятии изготовителе.

# 7.Описание регистров датчик RS-37

Изменения , согласно значению регистра применяются немедленно, смена адреса -после ответа на команду изменения.

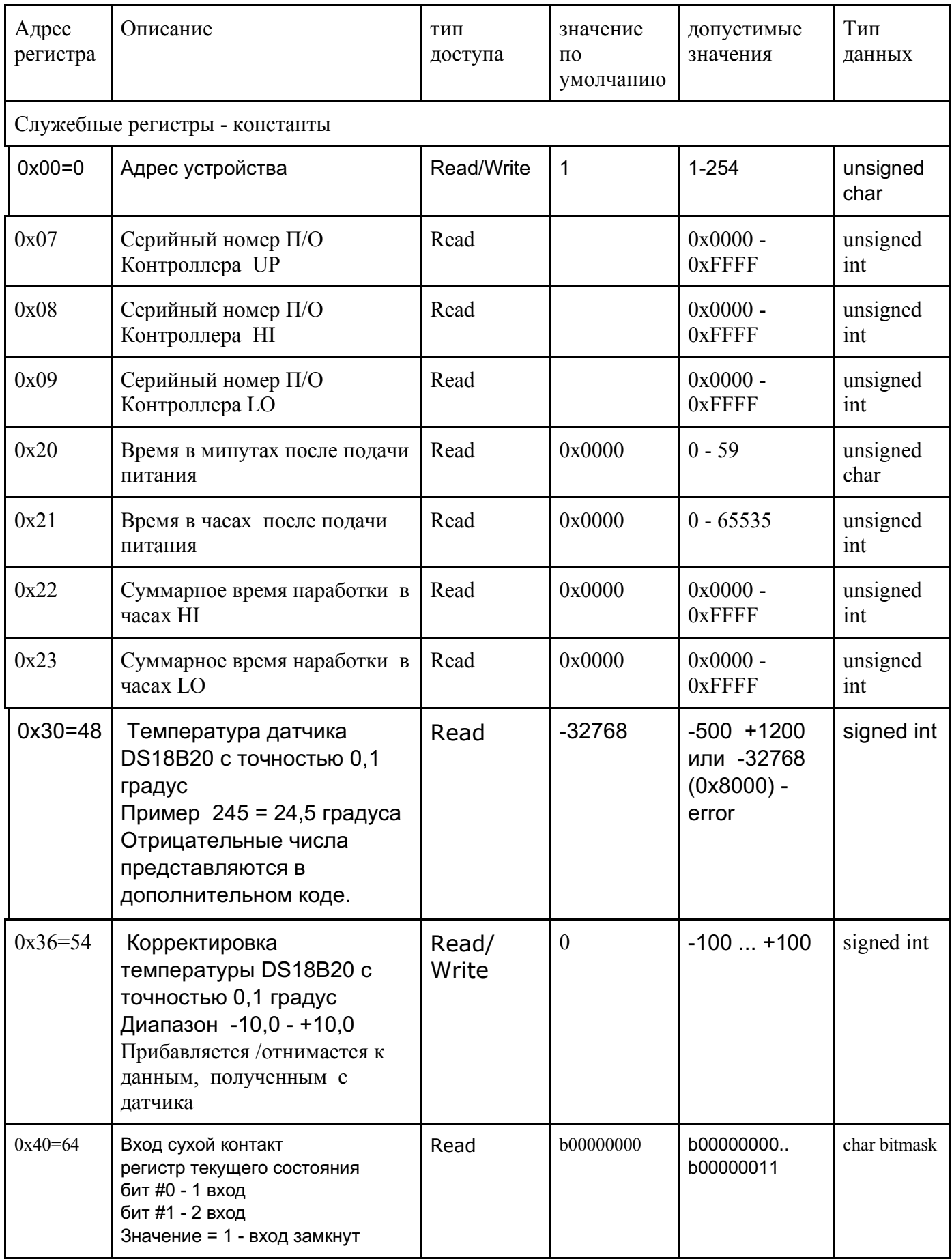

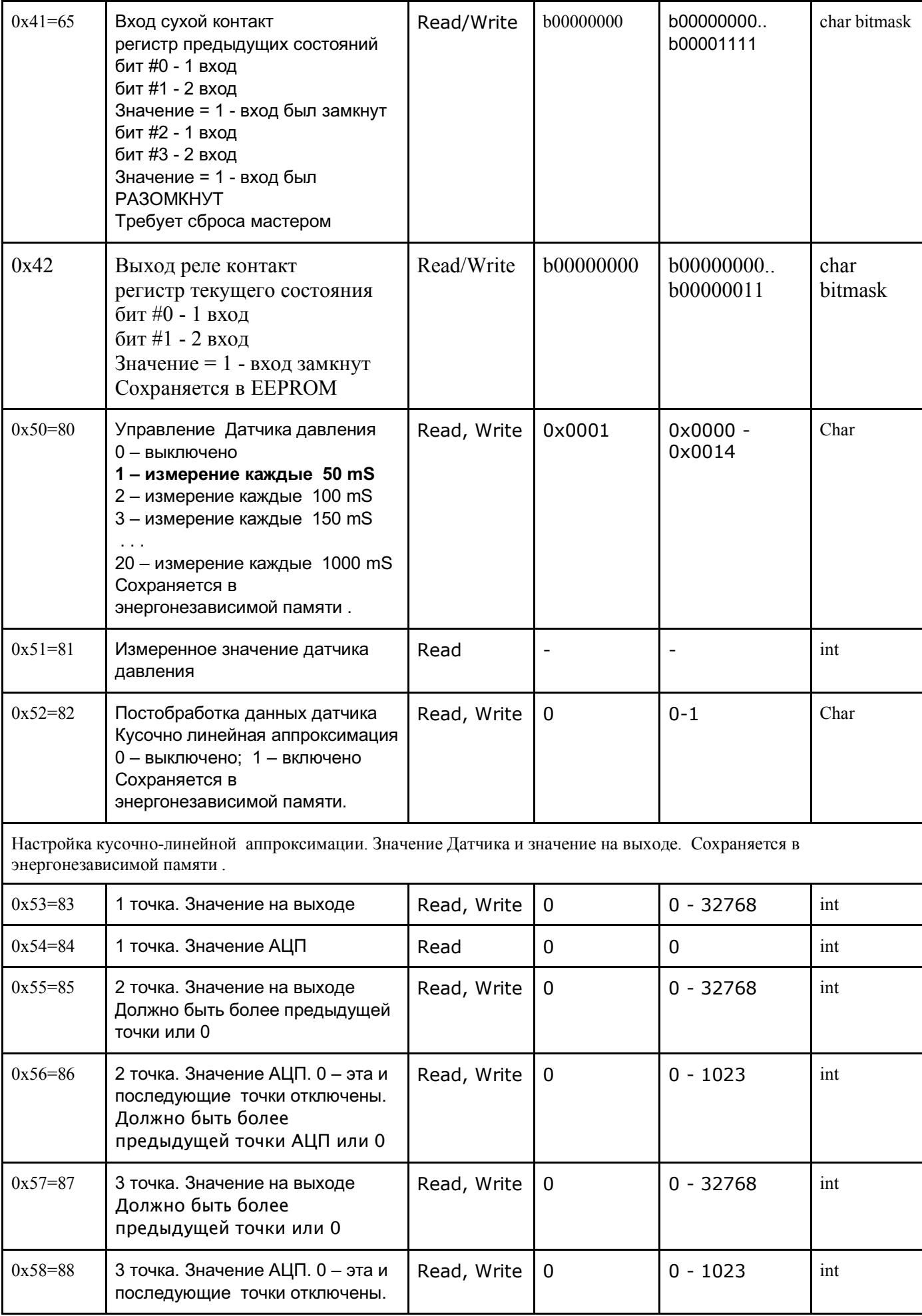

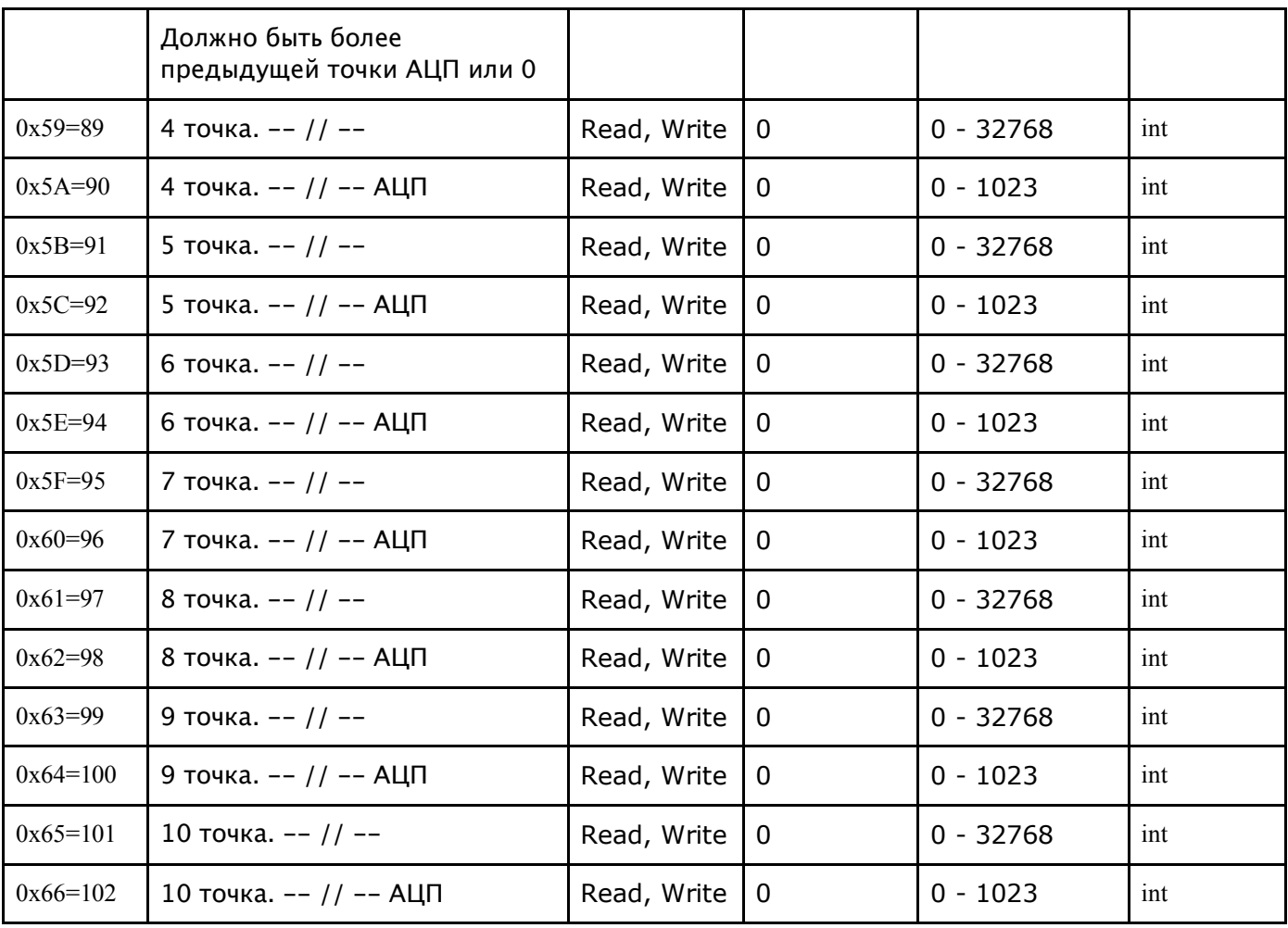

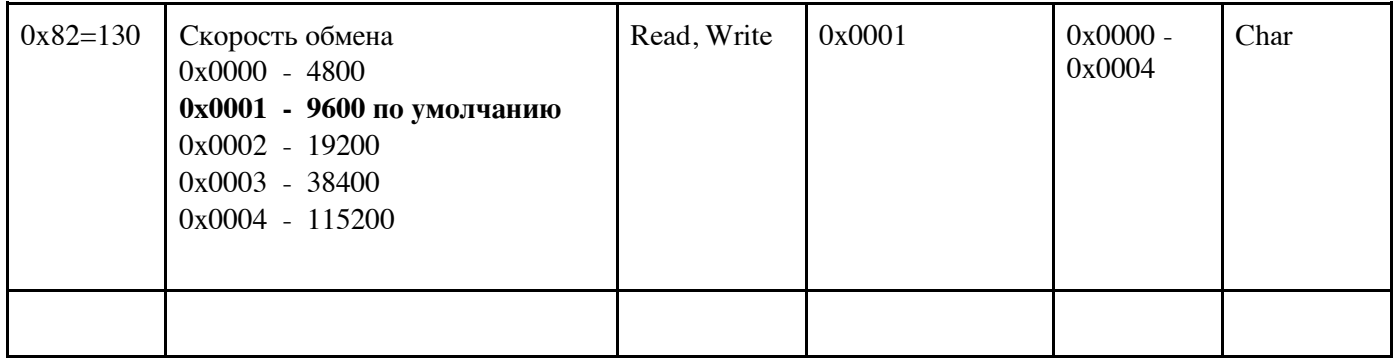

# 8. Функция апроксимации

Модуль АЦП датчика давления измеряет напряжение в диапазоне от 0 до 5 вольт АЦП имеет разрядность 10 бит и выдает значения от 0 до 1023 при 5 вольтах на входе. Если модуль включен, то задается интервал времени между измерениями от 50 до 1000 миллисекунд с шагом 50 миллисекунд (от 1 до 20 раз в секунду)

Дополнительно может быть включена постобработка данных.

Пример аппроксимации по 9 точкам (АЦП10 = 0) - график должен быть зеркален графику датчика сигнала относительно пунктирной линии.

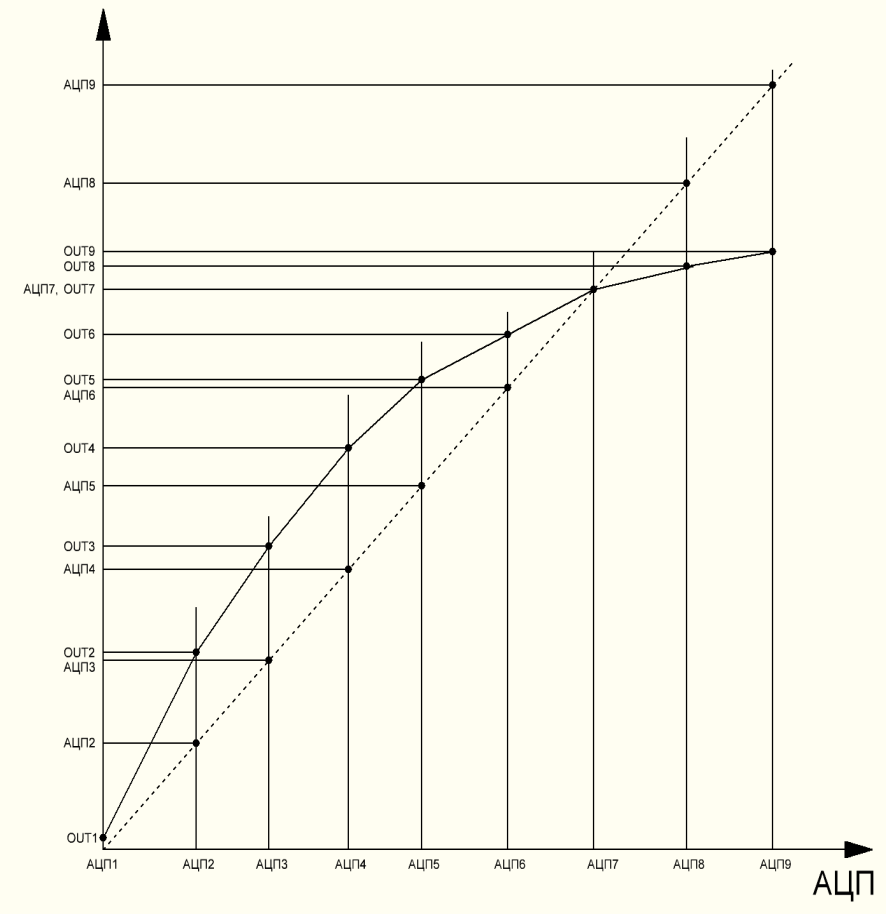

Аппроксимация может быть по произвольному количеству точек от 2 до 10. Если например делаем по 5 точкам, то значение 6 точки АШП требуется установить в ноль. Значение 5 точки = 1023

Точка АЦП 1 – всегда 0. Каждая последующая точка должна быть больше предыдущей. Последняя используемая точка АЦП х – всегда 1023.

## **9. Поддерживаемые функции протокола MODBUS**

### Функция чтения

3 (0x03) — чтение значений из одного или нескольких регистров хранения *(Read Holding Registers)*. Запрос состоит из адреса первого элемента таблицы, значение которого требуется прочитать, и количества считываемых элементов. Адрес и количество данных задаются 16-битными числами, старший байт каждого из них передается первым.

В ответе передаются запрошенные данные. Количество байт данных зависит от количества запрошенных элементов. Перед данными передается один байт, значение которого равно количеству байт данных. Поддерживается чтение только одного регистра за один запрос.

Формат пакетов MODBUS функция 0x03 Запрос

```
1 байт – Адрес устройства = 1-254
2 байт – Функция 0x03
3 байт - Адрес(addr) первой ячейки(параметра) (HIGH)
4 байт - Адрес(addr) первой ячейки(параметра) (LOW)
5 байт - Число ячеек(HIGH) = 0
6 байт - Число ячеек(LOW) = 1
7 байт - CRC (LOW)
8 байт - CRC (HIGH)
```

```
Ответ
```
байт – Адрес устройства байт – Функция 0x03 3 байт - Счетчик байт данных  $= 2$ байт - Данные(addr) signed/unsigned (HIGH) байт - Данные(addr) signed/unsigned (LOW) байт - CRC (LOW) байт - CRC (HIGH)

#### Функция записи

6 (0x06) — запись значения в один регистр хранения *(Preset Single Register)*. Команда состоит из адреса элемента (2 байта) и устанавливаемого значения (2 байта)

Запрос

байт – Адрес устройства = 1-127 байт – Функция 0x06 байт - Адрес первой ячейки(параметра) (HIGH) байт - Адрес первой ячейки(параметра) (LOW) байт - Данные singed (HIGH) байт - Данные singed (LOW) байт - CRC (LOW) байт - CRC (HIGH)

#### Ответ

Если команда выполнена успешно, ведомое устройство возвращает копию запроса Иначе - устройство не отвечает

байт – Адрес устройства

байт – Функция 0x06

байт - Адрес первой ячейки(параметра) (HIGH)

- байт Адрес первой ячейки(параметра) (LOW)
- байт Число ячеек (параметра) (HIGH)
- байт Число ячеек (параметра) (LOW)
- байт CRC (LOW)
- байт CRC (HIGH)

Функция информации об устройстве.

 $17 (0x11)$  — Чтение информации об устройстве (Report Slave ID) В зависимости от режима работы контроллер или загрузчик дает свой ответ

Пример  $\rightarrow$  ADR, 0x11, CRC L, CRC H <- ARD, 0x11, кол-во байт, text- xx BYTES , CRC\_L, CRC\_H

Запрос

байт – Адрес устройства 1-254 байт – Функция 0x11 байт - CRC (LOW) байт - CRC (HIGH)

Ответ

байт – Адрес устройства байт – Функция 0x11 байт - Счетчик байт данных 4 байт и далее – Данные TEXT max 64 b ...

/n-1 байт - CRC (LOW) байт - CRC (HIGH)  $/n$ 

#### Временные диаграммы MODBUS

Разделение пакетов > = 3.5 символа. Максимальное время до ответа 500 mS, типичное 20 mS

10. Программа Modbus terminal

Сервисная программа MODBUS терминал v3 - предоставляется покупателям модулей с интерфейсом RS-485 и протоколом MODBUS

Программа предназначена для настройки и проверки модулей

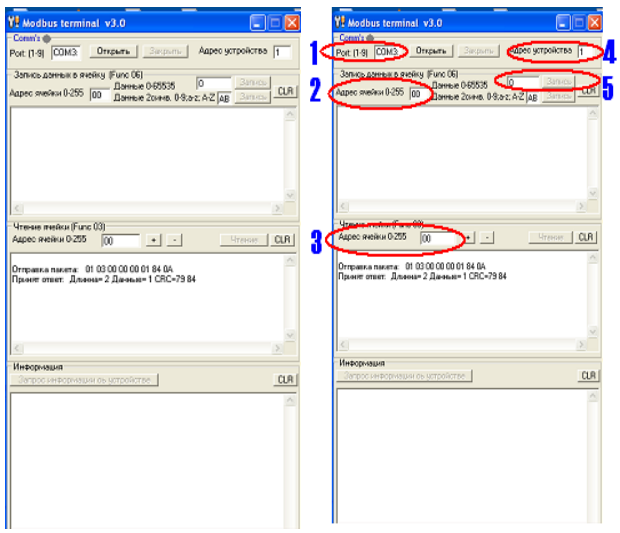

1 - поле ввода com-port к которому подключен адаптер RS-485 (важно: значение должно находится в пределах от 1 до 9)

- 2 поле ввода адреса ячейки для записи (десятичное значение)
- 3 поле ввода адреса ячейки для чтения (десятичное значение)
- 4 адрес устройства (по умолчению адрес «1»)
- 5 поле ввода данных для записи (десятичное значение)

Примеры:

Запустите программу

Укажите номер com port

Укажите адрес устройства

Подключите устройство например RS-30

Нажмите кнопку «открыть»

Нажмите кнопку «запрос информации об устройстве»

В нижнем окне должна появиться информация

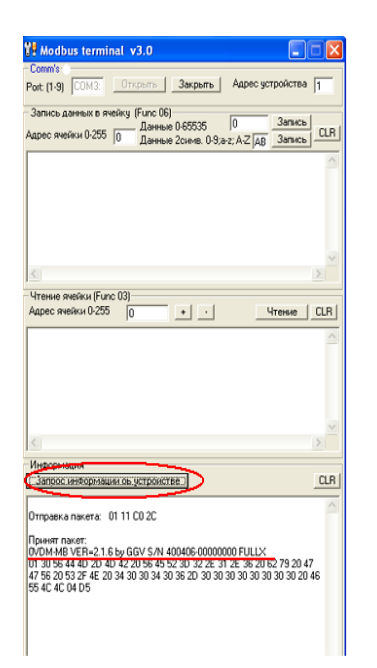

Пример чтения состояния реле Запустите программу Укажите номер com port Укажите адрес устройства Подключите устройство например RS-30 Нажмите кнопку «открыть»

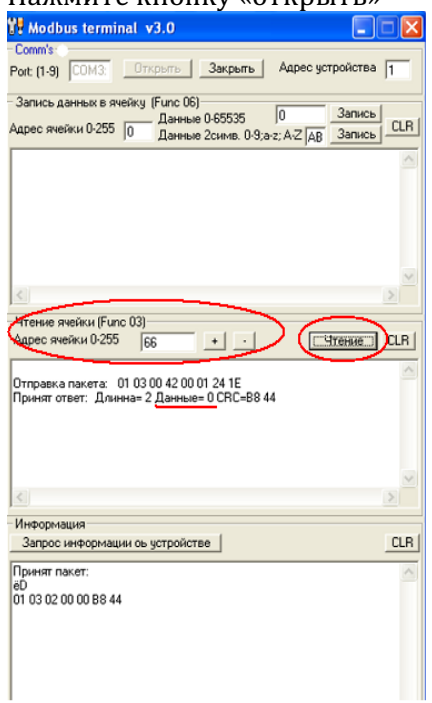

Укажите номер ячейки (десятичное значение) – 66 (шеснадцатиричное - 0x42) Нажмите «чтение» В ответе – «данные =0» - все реле отключены

Пример управления реле

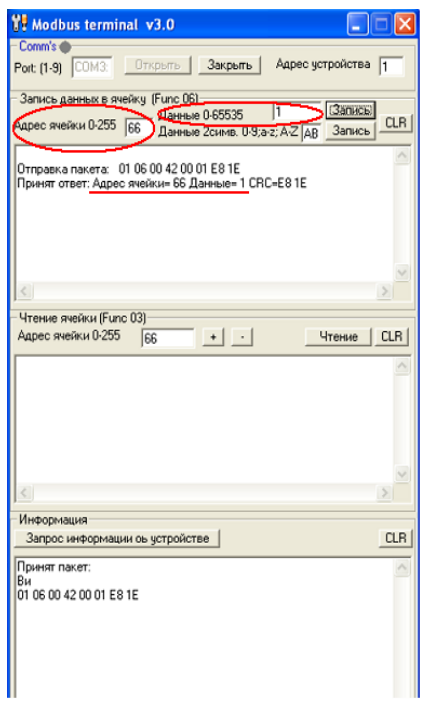

Введите адрес ячейки для записи (десятичное значение) - 66 (шеснадцатиричное - 0х42) Введите данные - 1 Нажмите «записать» Сработает реле №1 Введите данные - 0 Отключится реле №1

Таблица состояний реле

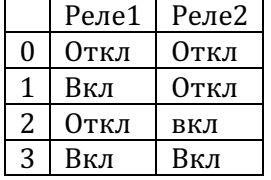